# **BAB III**

# **PELAKSANAAN KERJA PROFESI**

## **3.1 Bidang Kerja**

Pada Perusahaan tempat praktikan melakukan kerja profesi, seluruh kegiatan yang berhubungan dengan keuangan Perusahaan akan dikelola oleh satu departmen, yaitu *Finance & accounting Departement.*  Departemen ini berfungsi dalam pengelolaan, pencatatan, pelaporan pajak serta kegiatan lainya yang behubungan dengan keuangan Perusahaan.

Dalam pelaksanaan kerja profesi praktikan ditugaskan untuk membantu mengerjakan pekerjaaan pada divisi *Finance dan accounting department* sebagai berikut :  $\overline{\phantom{0}}$ 

- 1. Melakukan pembayaran invoice dan pemintaan *Cash Requesition Slip* (CRS)
- 2. Melakukan pencatatan pembayaran pada sistem oracle perusahaan.
- 3. Melakukan *daily payment received bank*

 Dalam proses pengerjaan tugas praktikan didampingin serta dibimbing oleh para karyawan dari *Finance & accounting Departement*  Crown Worldwide Indonesia.

#### **3.2 Pelaksanaan Kerja**

Praktikan melaksanakan Kerja profesi selama 3 (tiga) bulan. Dalam pelaksanaan kerja profesi praktikan diberikan tugas untuk membantu pekerjaan para Karyawan *Finance & accounting Departement* Crown Worldwide Indonesia. Pada minggu pertama kerja profesi dilakukan praktikan di kenalkan dengan sistem perusahaan dan praktikan beradaptasi terhadap lingkungan kerja. Praktikan juga diberikan tugas dan tanggung jawab dalam melakukan beberapa pekerjaan.

#### **3.2.1 Proses Pembayaran** *Account Payable*

Pembayaran Invoice merupakan bagian dari pemenuhan kewajiban perusahaan karena telah membeli dan/atau menggunakan barang atau jasa dari pihak ekstenal. Sedangkan*, Cash Requesition Slip* (CRS) merupakan permintaaan pembelian atau pembayaran yang dilakukan sebelum barang atau jasa tersebut dilakukan. Proses pembayaran invoice dan *Cash Requesition Slip* (CRS) merupakan bagian kerja dari seorang account payable. Sebelum dilakukannya proses pembayaran invoice, invoice harus akan melewati beberapa tahapan. Sebagai berikut:

- 1. Invoice yang dikirimkan oleh vendor atau patner kerja sama akan diterima oleh respsionis sebagai bukti invoice telah diterima maka akan di berikan cap dan tanda tangan.
- 2. Invoice akan diberikan kepada office manager atau user untuk dilakukan pemeriksaan kesesuaian jumlah tagihan
- 3. Setelah dilakukan pemeriksaan oleh user maka invoice akan dikirimkan kepada staff accounting untuk dilakukan pemeriksaan lebih lanjut invoice seperti pemeriksaan pajak yang dikenakan.
- 4. Sebelum melakukan pembayaran dibutuhkan pemeriksaan dan persetujuan oleh finance manager.
	- Jika invoice telah disetujui oleh finance manager maka bagian account payable bisa melakukan pembayaran
		- 6. Invoice akan discan lalu dikirimkan kepada kepada ssc untuk dilakukan penginputan atau update invoice pada sistem oracle.

Tahapan diatas merupakan tahapan awal bertujuan untuk proses verifikasi kebenaran invoice sebelum akhirnya invoice diserahkan kepada praktikan. Selanjutnya, praktikan akan melaksanakan pembayaran invoice dan *Cash Requesition Slip* (CRS) dilakukan menggunakan *account bank* Perusahaan dengan cara sebagai berikut:

1. Praktikan membuka laman web bank Perusahaan. untuk dapat masuk kedalam *e-banking* Perusahaan, praktikan harus menghubungi user untuk mendapatkan *User id, Group Id*, dan kode akun bank

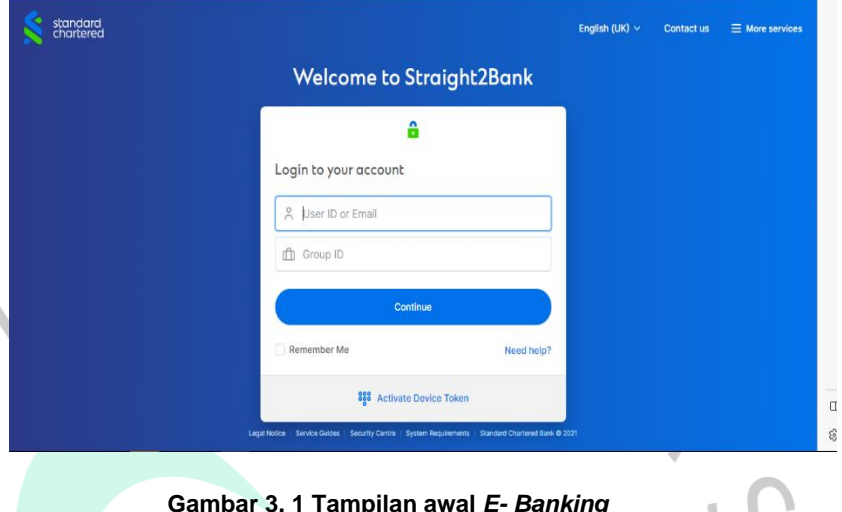

**Gambar 3. 1 Tampilan awal** *E- Banking (Sumber : Standard Chartered Bank)* 

2. Setelah berhasil *login*, lalu klik lambang *filter* seperti yang sudah di berikan lingkaran oleh praktikan

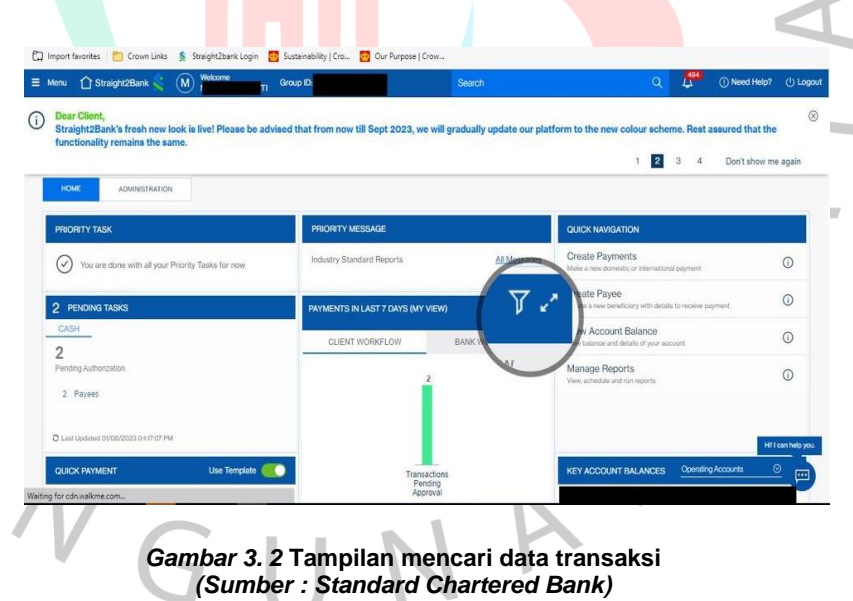

- 3. Akan muncul tampilan seperti dibawah ini, lalu pilih *All days* lalu klik *Apply* hal ini dilakukan untuk menampilkan seluruh Riwayat pembayaran yang sudah dilakukan
- M M M

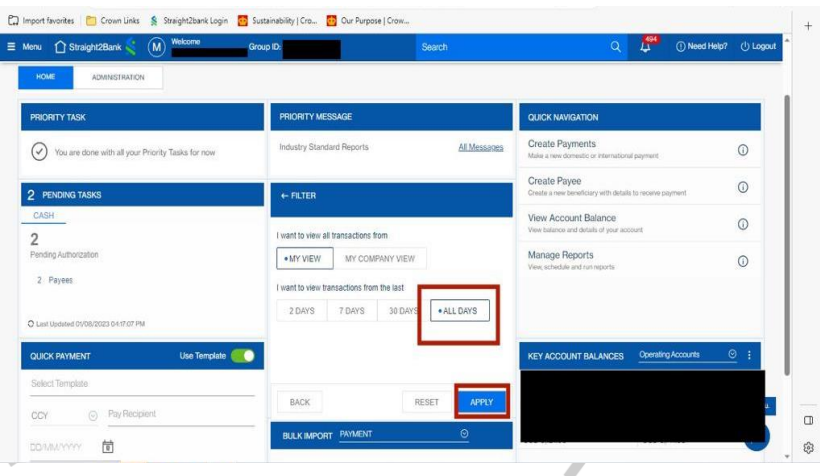

**Gambar 3. 3 Tampilan untuk menyortir transaksi** *(Sumber : Standard Chartered Bank)*

4. Klik bagian bertanda merah untuk mencari akun bank vendor atau *patner* yang ingin dibayarkan

 $\Box$ 

| Welcome<br>$\left( \mathsf{M}\right)$<br>Straight2Bank<br>$\equiv$ Menu<br><b>HOME</b><br><b>ADMINISTRATION</b> | Group ID:                             | Search                        | <b>AV</b><br>(1) Need Help?<br>$\alpha$                                         | ( <sup>1</sup> ) Logout |
|----------------------------------------------------------------------------------------------------|---------------------------------------|-------------------------------|---------------------------------------------------------------------------------|-------------------------|
| PRIORITY TASK                                                                                                   | PRIORITY MESSAGE                      |                               | QUICK NAVIGATION                                                                |                         |
| √<br>You are done with all your Priority Tasks for now                                                          | Industry Standard Reports             | All Messages                  | <b>Create Payments</b><br>Make a new domestic or international payment.         | $\odot$                 |
| 2 PENDING TASKS                                                                                                 | PAYMENTS IN LAST ALL DAYS (MY VIEW)   | 7.7                           | <b>Create Payee</b><br>Create a new beneficiary with details to receive payment | $\odot$                 |
| CASH                                                                                                    | CLIENT WORKFLOW                       | <b>BANK WORKFLOW</b>          | View Account Balance<br>View balance and details of your account.               | $\odot$                 |
| $\overline{2}$<br>Pending Authorization<br>2 Payees                                                             | 342                                   |                               | Manage Reports<br>View, schedule and run reports                                | $\odot$                 |
| C Last Updated 01/08/2023 0417:07 PM<br>Use Template<br>QUICK PAYMENT                                           |                                       | 1                             | Operating Accounts<br><b>KEY ACCOUNT BALANCES</b>                               | $\circ$ :               |
| Select Template                                                                                                 | Processed<br>by<br>Bank               | Rejected<br>by<br><b>Bank</b> |                                                                                 |                         |
| Pay Recipient<br>$\odot$<br>CCY                                                                                 | O Last Updated 01/08/2023 04:17:06 PM |                               |                                                                                 | $\Box$                  |
| 茼<br><b>DD/MA/YYYY</b>                                                                                          | <b>BULK IMPORT PAYMENT</b>            | $\odot$                       |                                                                                 |                         |

**Gambar 3. 4 Data transaksi yang telah di sortir** *(Sumber : Standard Chartered Bank)*

5. Tuliskan nama vendor yang sesuai dengan invoice yang ingin dibayarkan pada bagian yang bertandakan kontak berwarna merah, setelah itu klik titik tiga dan pilih menu *copy* untuk melakukan input pembayaran

F M P

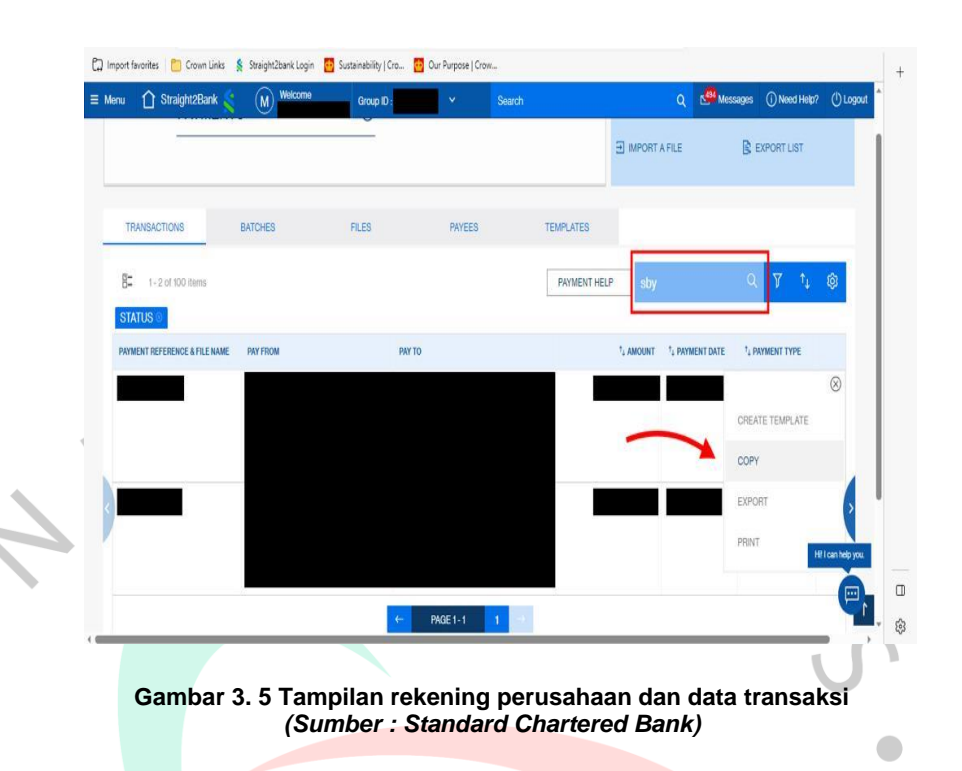

Jika akun bank vendor belum tersedia atau terdaftar pada bagian diatas maka dapat dilakukan penginputan akun bank baru dengan memilih garis tiga pada pojok kiri atas, lalu klik *Cash* dan setelah itu pilih menu *Fund Transfer*. Setelah itu, isi data rekening vendor (Nama, Nomor rekening, Bank yang digunakan)

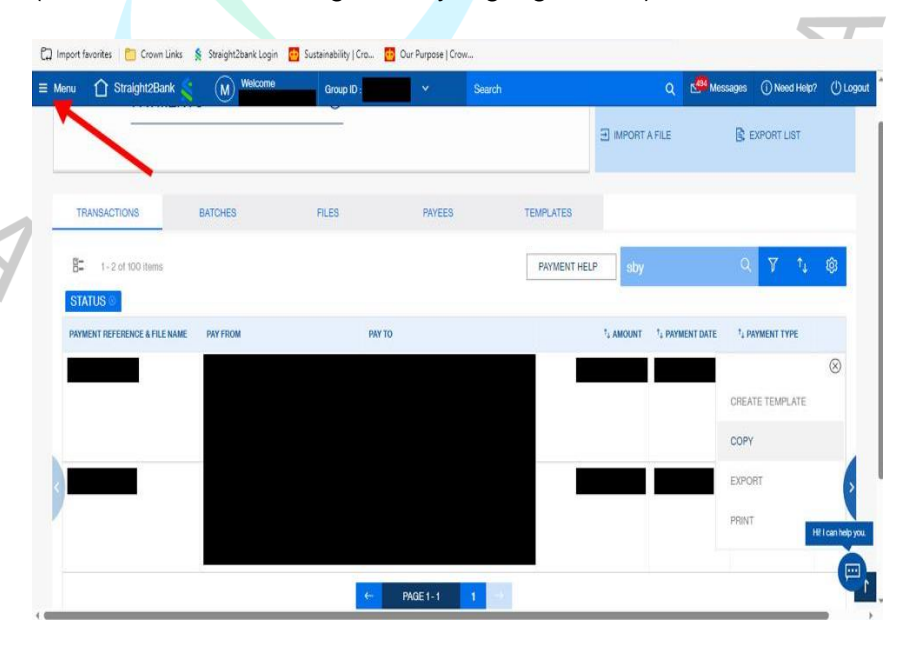

**Gambar 3. 6 Menu untuk menambahkan rekening baru** *(Sumber : Standard Chartered Bank)*

17

6. Praktikan akan menginput *gross amount* yang merupakan jumlah tagihan pada invoice. selanjutnya, *payment date* merupakan tanggal dilakukannya pembayaran, tanggal ini akan menyesuaikan dengan tanggal jatuh tempo yang telah tertera pada invoice. Selanjutnya, klik payment type dengan ACH (*Automated Clearing House*). Praktikan juga akan menginput *note* bagian ini merupakan berita acara transfer. Biasanya, praktikan akan memberikan keterangan mengenai invoice yang dibayarkan misalnya, dengan menuliskan nomor invoice serta jasa yang dibayarkan. Praktikan melakukan *double cheking* untuk memastikan bahwa jumlah, tanggal dan kelengkapan transfer lainnya telah benar. Lalu Klik *Continue*

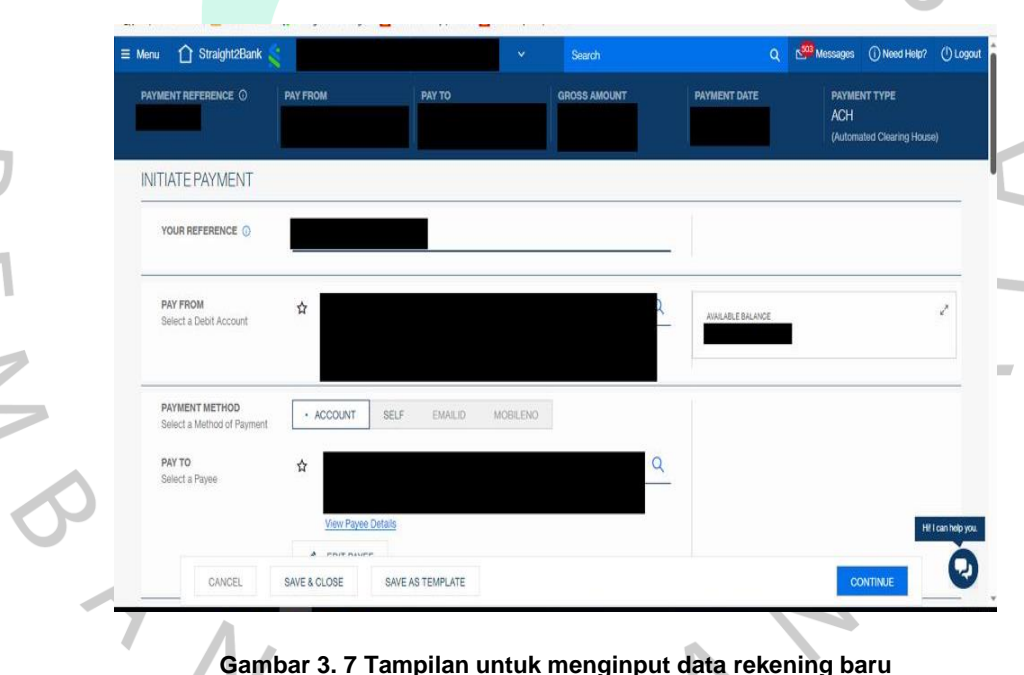

**Gambar 3. 7 Tampilan untuk menginput data rekening baru** *(Sumber : Standard Chartered Bank)*

7. pada tahapan ini akan ditampilkan ringkasan pada tahapan sebelumnya. Jika dirasa sudah sesuai dengan invoice maka dapat di submit dengan mengklik tombol *submit*. Tahapan pembayaran telah selesai, untuk melanjutkan ke transaksi selanjutnya maka praktikan harus Kembali ke halaman beranda *e-banking* dan melakukan tahapan yang sama. Jika semua invoice telah selesai dibayarkan maka praktikan akan mencetak bukti transfer dan

melampirkannya pada invoice. Selanjutnya praktikan akan mengembalikannya Kembali kepada user untuk dilakukannya penjurnalan.

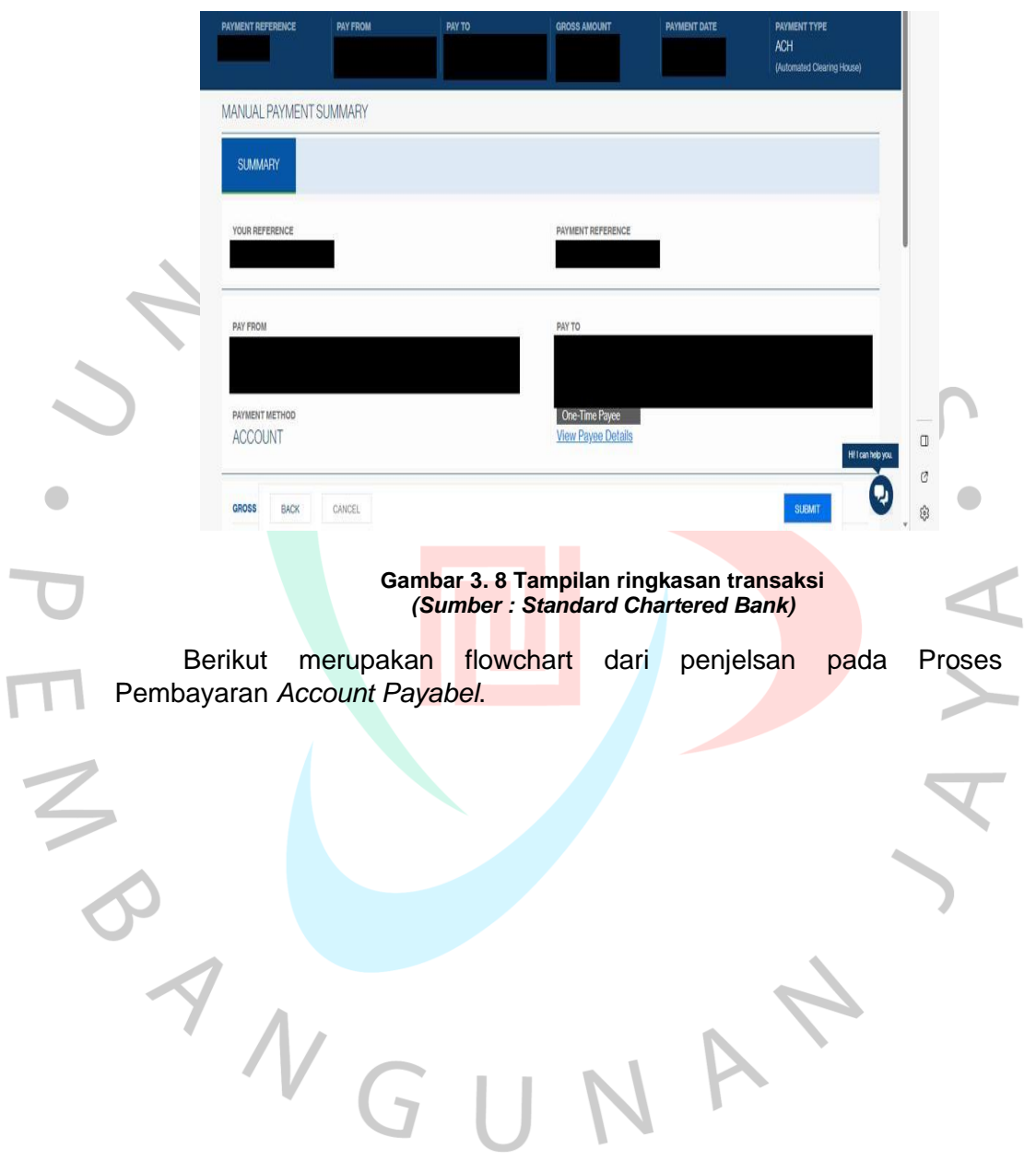

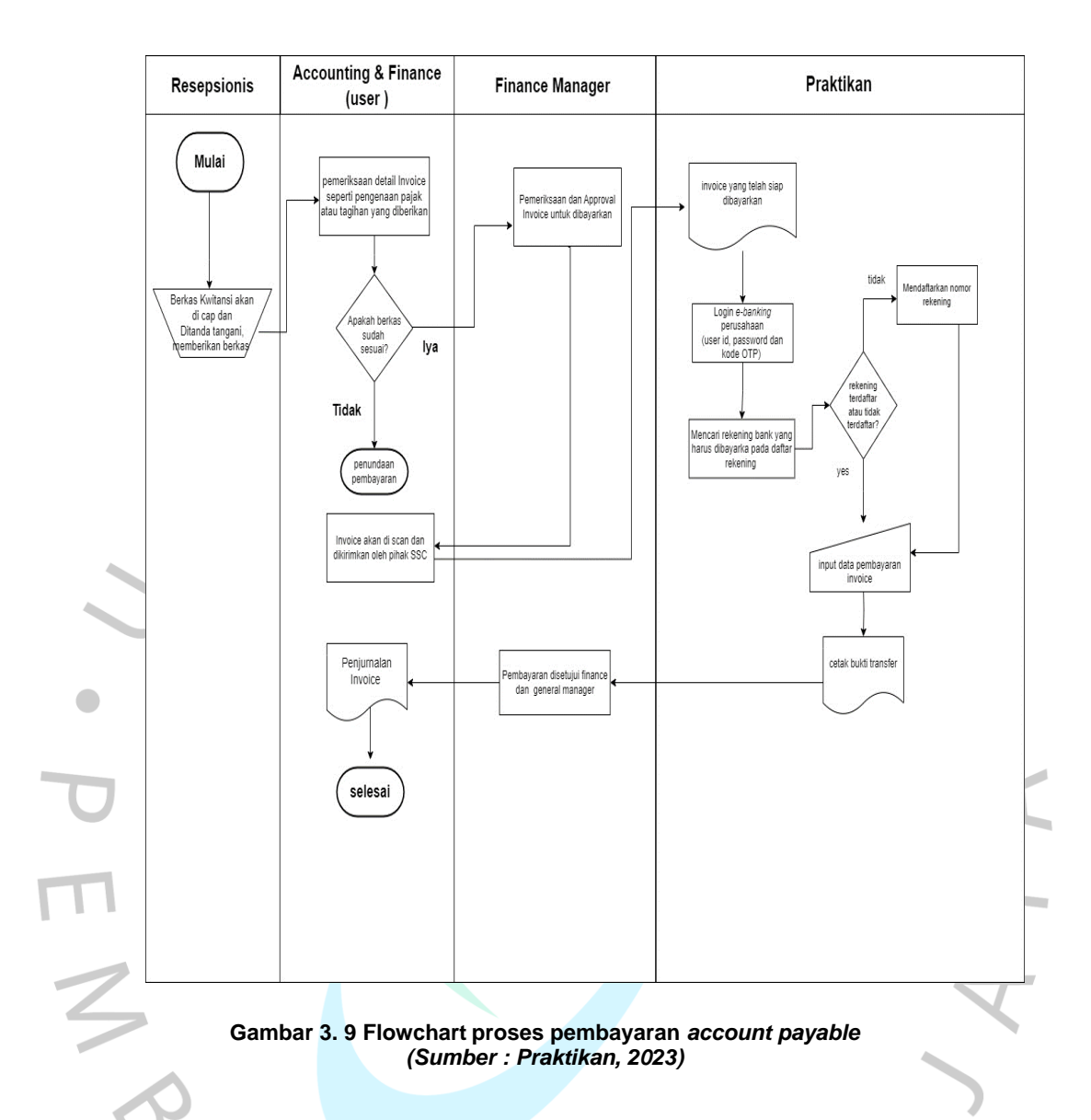

# **3.2.2 Proses Pencatatan Account Payable kedalam Sistem Oracle Perusahaan**

Invoice yang sudah dijurnal oleh User akan dieserahkan Kembali kepada praktikan. Praktikan akan melakukan pencatatan invoice pada sistem oracle. Oracle merupakan *Relation database management system* yang digunakan oleh perusahaan, sistem ini saling terintergrasi sehingga dapat mempermudah pertukaran informasi dan pekerjaan para karyawan. Untuk melakukan pencatatan invoice praktikan harus melewati beberapa tahapan sebagai berikut.

1. Melakukan *Login* pada akun oracle perusahaan, proses ini praktikan akan dibantu user untuk dapat masuk kedalam sistem. Lalu klik menu *payable* lalu pilih menu *payments*.

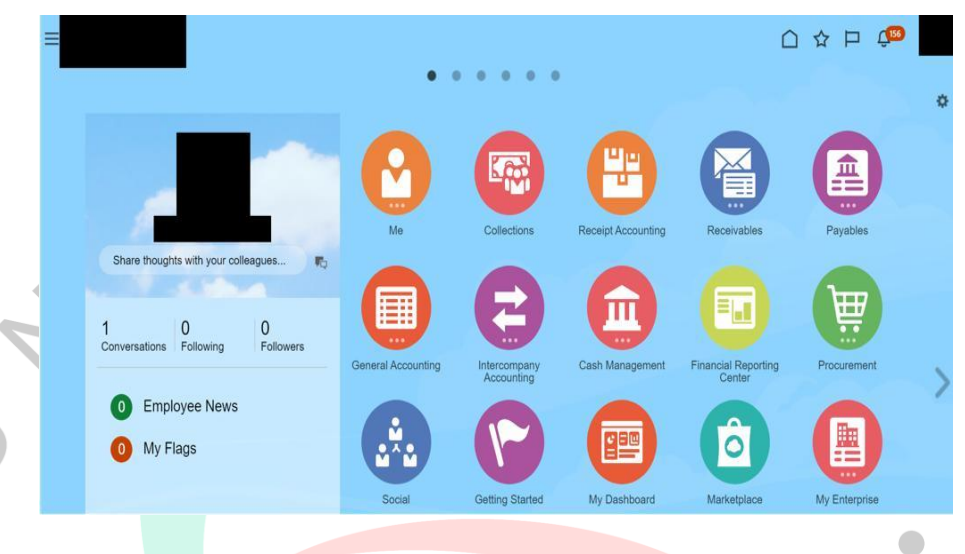

**Gambar 3. 10 Tampilan awal sistem oracle** *(Sumber : Oracle)*

2) Pilih menu task yang ada dipojok kanan, lalu pilih create payment setelah itu tampilan oracle akan berubah seperti berikut. Setelah itu praktikan harus mengisi bagian yang kosong pada gambar dibawah ini

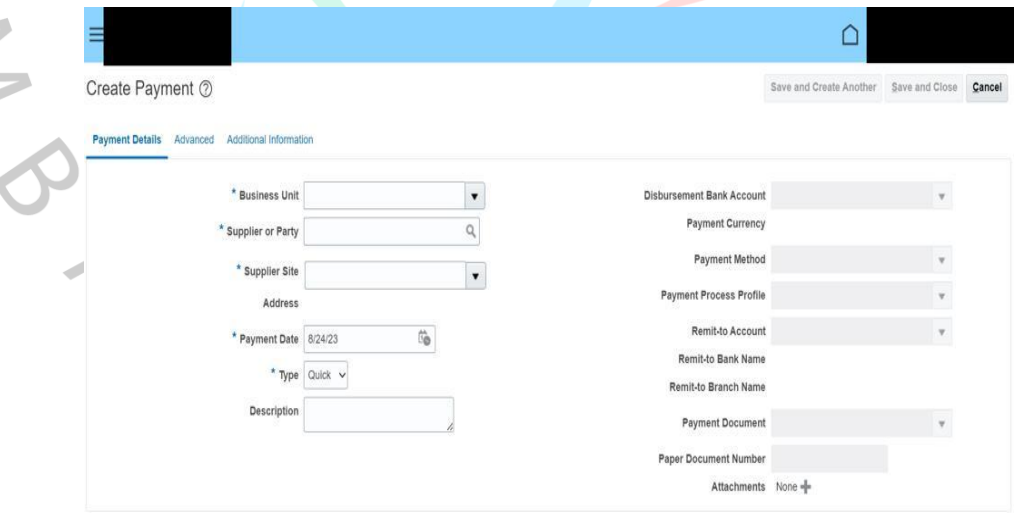

**Gambar 3. 11 Tampilan menginput data invoice** *(Sumber : Oracle)*

3) Praktikan menginput business unit dengan kode perusahaan yang sudah di beritahukan oleh user sebelumnya.

- 4) Pada bagian *supplier or party* praktikan menginput sesuai dengan nomor SP yang terdapat pada invoice. Maka system akan menampilkan nama perusahaan yang ingin praktikan input, klik jika nama perusahaan sudah sesuai maka secara otomatis *supplier site* dan alamat perusahaan akan terinput.
- 5) *Payment date* diinput sesuai dengan tanggal dilakukannya pembayaran pada proses sebelumnya. Praktikan akan melihat pada jurnal yang telah dibuat oleh user *account payable*
- 6) Pilih menu *quick* pada bagian *type*
- 7) Dibursment bank account di input sesuai nomor rekening bank perusahaan yang digunakan untuk melakukan pembayaran.
- *8) Payment method* yang digunakan adalah *electronic*

9) *Payment proses* profile dan payment dokumen diinput dengan nama *bank + wire*, maka bagian *remit to account, remit to bank name, remit to branch name* akan terinput otomatis.

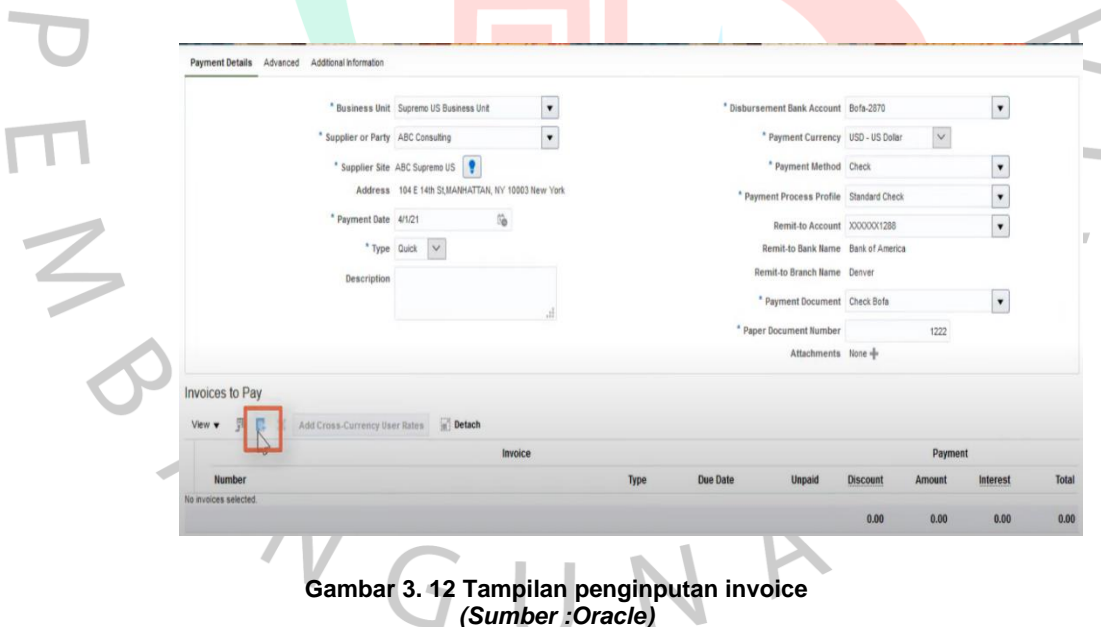

10) klik pada bagian yang sudah diberikan tanda pada gambar lalu akan muncul daftar invoice dari vendor tersebut. Pada bagian ini praktikan harus menginput invoice yang akan dicatatakan. Lalu klik invoice yang akan dicatatakan pastikan bahwa nomor serta nominal invoice sudah sesuai.

- 11) Untuk mengisi bagian descripstion, praktikan akan mengambil dari nomor invoice yang ditampilkan pada tahapan sebelumnya.
- 12) Jika semua bagian telah terisi maka pastika semuanya telah sesuai, jika dirasa sudah sesuai maka praktikan akan mengklik save and make another untuk proses pencatatn invoice lainya.

Berikut merupakan flowchart dari penjelasan proses pencatatan pembayaran *Account Payable* pada sistem oracle perusahaan.

S<br>ANG A  $\mathbf{L}$ 

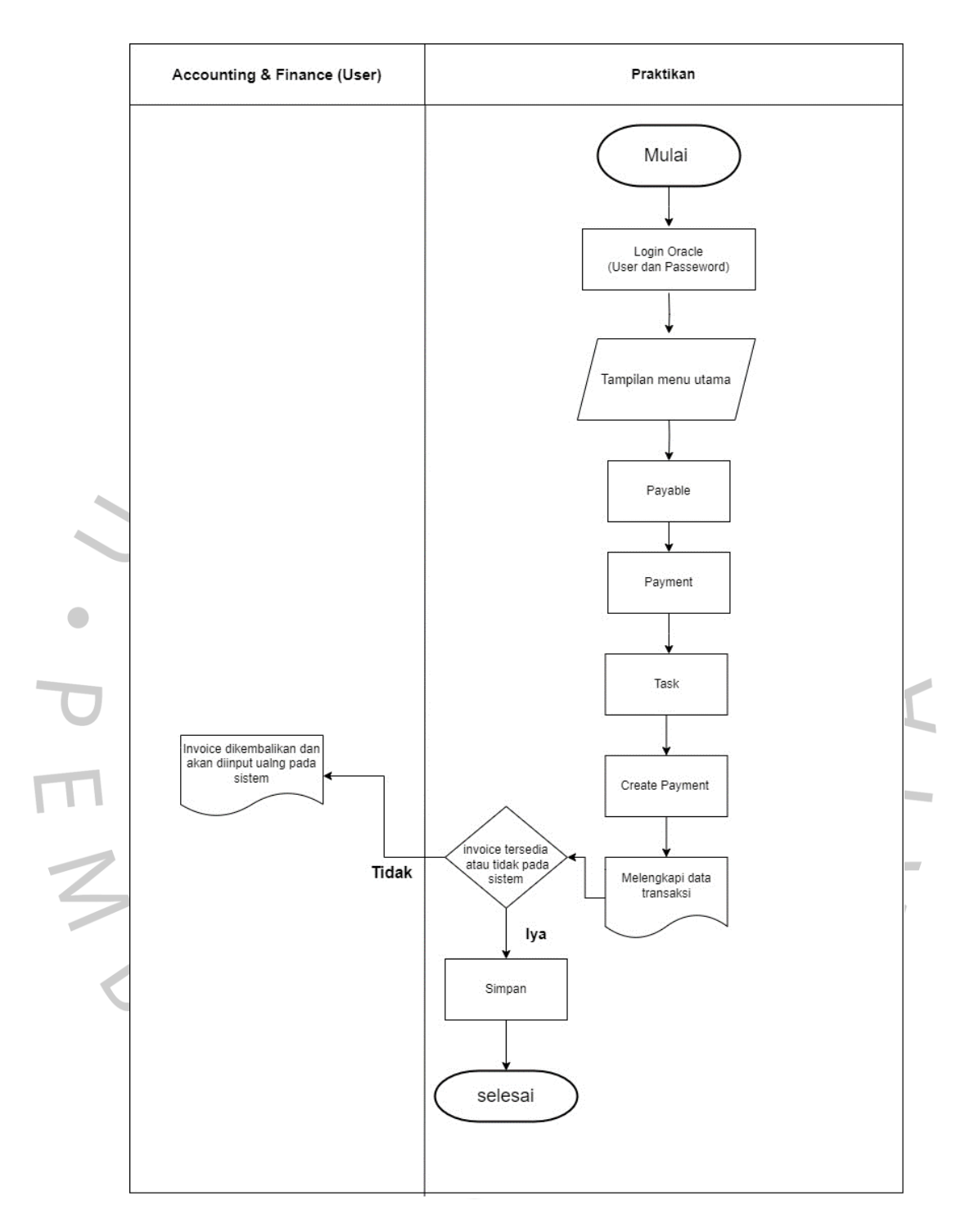

**Gambar 3. 13 Flowchart proses pencatatan** *account payable (Sumber : Praktikan, 2023)*

## **3.2.3 Proses Pencatatan** *Daily Payment Received Bank*

*Daily Payment Received* Merupakan laporan harian yang berisikan pemasukan perusahaan yang diambil dari rekening bank perusahaan**.**  *Daily payment received bank* berguna sebagai bahan perbandingan antara kondisi keuangan perusahaan yang sebenernya dengan kondisi keuangan yang diperkirakan.

Untuk memulai pekerjaan praktikan harus menunggu mutasi rekening seluruh bank perusahan. Mutasi rekening ini akan direkap menjadi satu dalam satu file Ms. Excel.

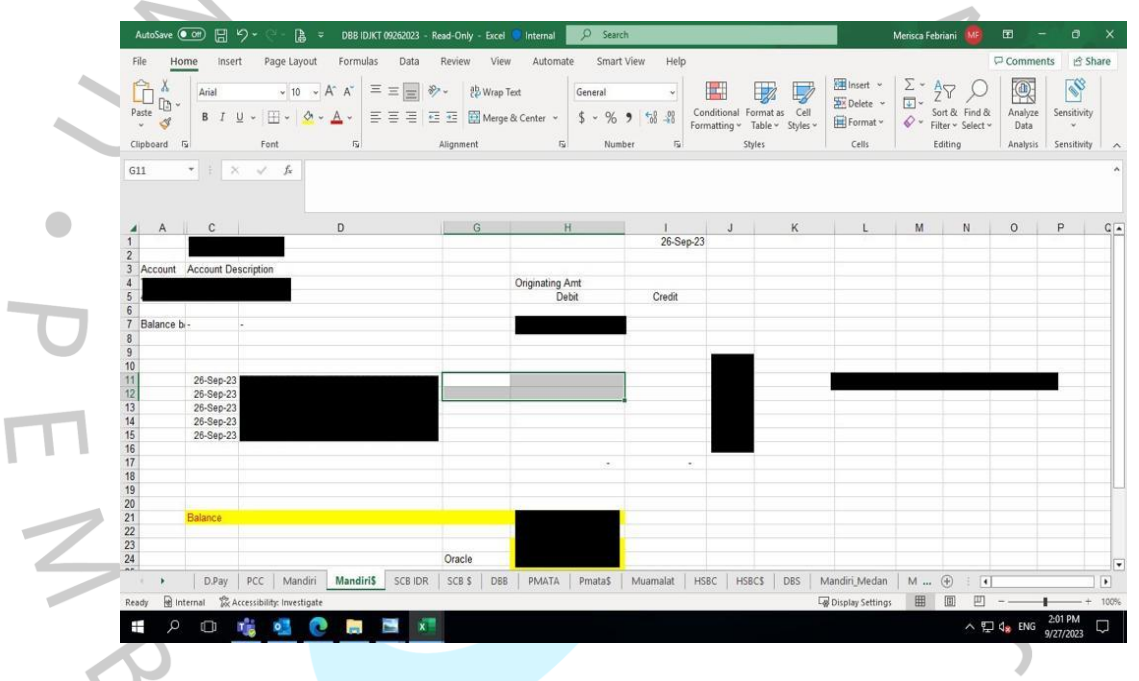

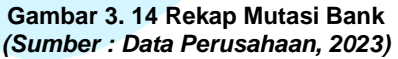

Setelah mutasi rekening selesai dibuat oleh user, praktikan akan melakukan tahapan-tahapan sebagai berikut :

1. Praktikan akan memindahkan transaksi Kredit yang tercatatat pada mutasi rekening bank kedalam file Ms. Excel dengan format sebagai berikut:

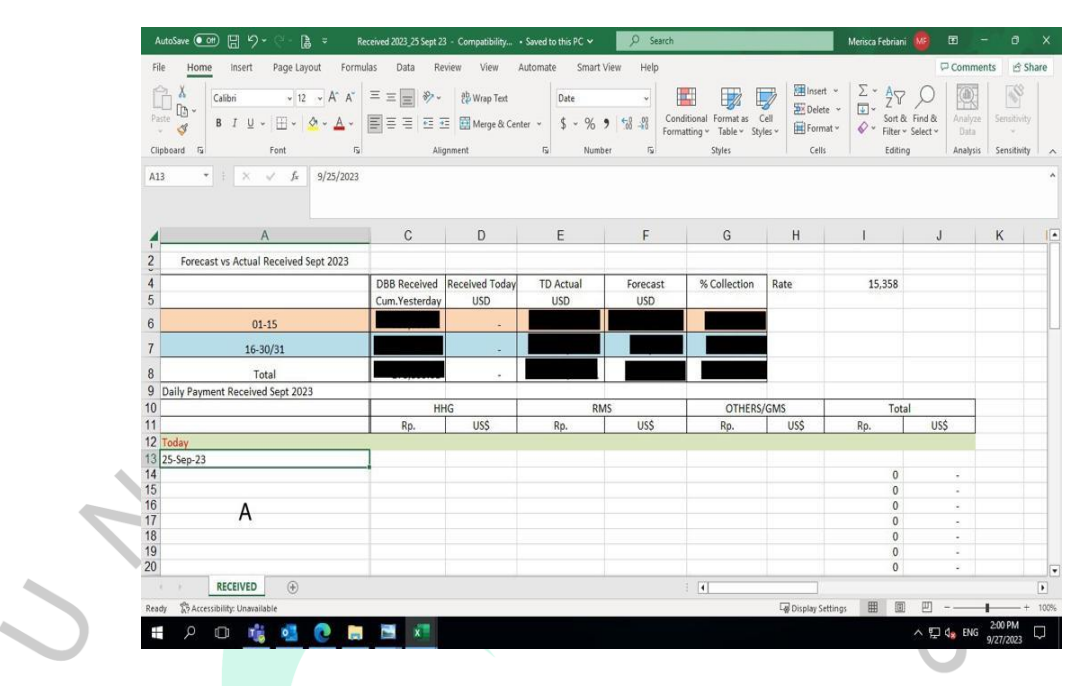

**Gambar 3. 15 Format** *Daily Payment Received Bank (Sumber : Data Perusahaan, 2023)*

2. Praktikan akan menginput nama perusahaan pada kolom dengan kode "A". Praktikan akan menginput nominal transaksi sesuai dengan pembayaran yang dilakukan klien. lalu praktikan harus mengklasifikasikan pembayaran, jika pembayaran yang dilakukan klien menggunakan rekening dengan kode jaya maka harus dicatat kedalam kolom HHG. Jika pembayaran yang dilakukan klien menggunakan rekening dengan kode Indonesia maka harus dicatat kedalam kolom RMS. lalu disesuaikan dengan mata uang yang dibayarkan klien.

 $\overline{\phantom{0}}$ 

- 3. Selanjutnya, praktikan akan mengisi *DBB Received Cum. Yesterday* sesuai dengan tanggal jika berada di rentang tanggal 1-15 maka praktikan akan mengisi pada kolom dengan warna cream, jika berada di rentang tanggal 16 – 30/31 maka praktikan akan mengisi pada kolom dengan warna biru.
- 4. Untuk melengkapi kolom *TD Actual Yesterday* praktikan hanya perlu menambahkan nilai pada kolom DBB *Received Cum. Yesterday* dengan *received today*.

5. Setelah sudah mengisi seluruh kolom, praktikan akan menyimpan pada file tersebut dengan nama "Received tahun\_transkasi yang dicatat"

Berikut merupakan flowchart penjelasan dari Langkah- langkash pencatatan daily *payment received bank*.

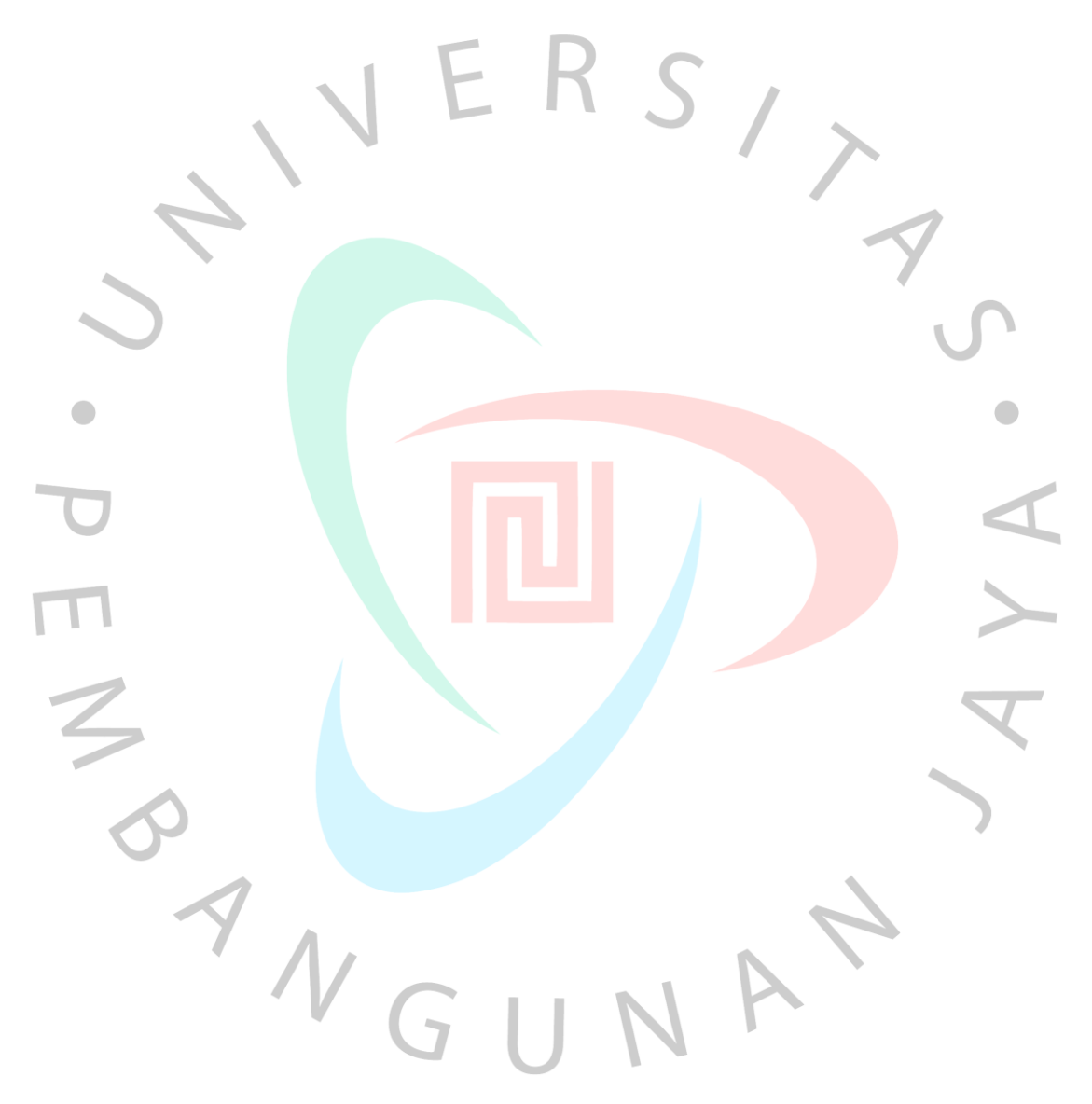

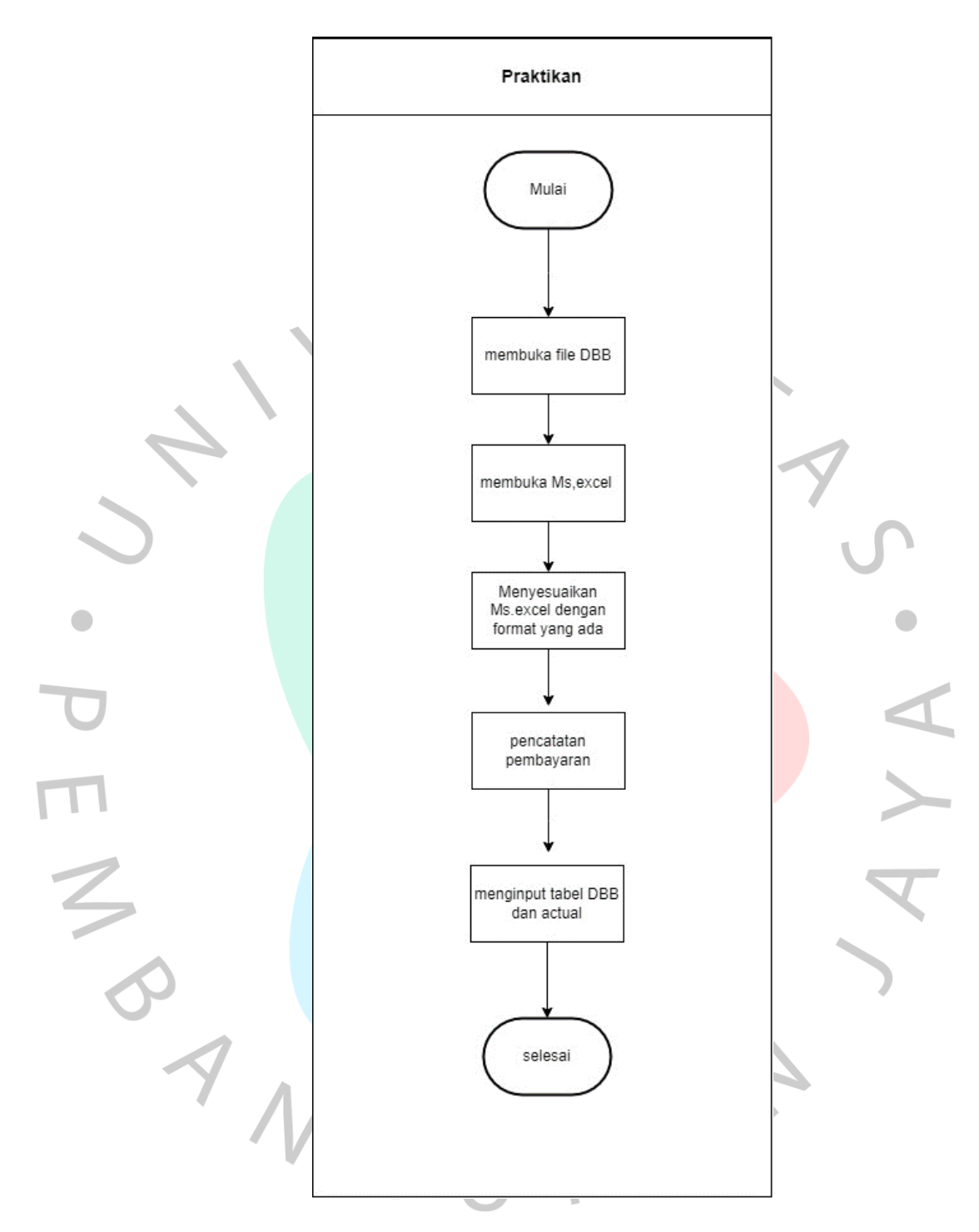

**Gambar 3. 16 Flowchart Proses Pencatatan** *Daily Payment Received Bank (Sumber : Praktikan, 2023)*

## **3.3 Kendala yang Dihadapi**

Dalam melakukan pekerjaan pada kegiatan kerja profesi pada divisi *finance & accounting department* selama tiga bulan. praktikan menyadari bahwa kegiatan kerja profesi terdapat beberapax kendala yang harus dihadapi oleh praktikan.

## **3.3.1 Kendala Pada Sistem yang Digunakan**

Pekerjaan dari finance dan accounting yang dilakukan lebih berbasis sistem, sistem yang digunakan perusahaan adalah citrix dan oracle. Dalam praktiknya penggunaan kedua software tersebut sering mengalami kendala, seperti:

1. Praktikan tidak memiliki akses pribadi untuk mengakses pekerjaan pada oracle dan *e-banking*. Adanya keterbatasan dari praktikan untuk mengakses software tersebut membuat praktikan harus menunggu user untuk dapat mengakses software yang ingin digunakan.

2. Sistem Citrix perusahaan yang berjalan lamban sehingga software yang akan digunakan tidak dapat berjalan sebagaimana mestinya

3. Invoice vang belum terinput oleh sistem oracle perusahaan, sehingga menghambat pekerjaaan dari praktikan karena praktikan tidak dapat melanjutkan proses pencatatan pada sistem jika invoice yang dimaksud tidak terdaftar. Hal tersebut dapat disebabkan karena *soft copy* invoice terlewat untuk dikirimkan kepada pihak SSC atau pihak SSC yang belum memproses invoice pada sistem oracle. SSC merupakan pihak yang bertugas melakukan penginputan invoice pada sistem oracle Perusahaan.

## **3.3.2 Kesalahan pada Proses Penginputan data**

Kesalahan pada proses penginputan data terjadi karena kurangnya informasi yang dimiliki oleh praktikan terkait invoice yang akan dibayarkan. Seperti :

1. Kendala pada penginputan pembayaran invoice dimana invoice yang diberikan terkadang memiliki nominal total yang berbeda, Keterangan yang diberikan untuk melakukan pembayaran berbeda-beda setiap invoice, Lalu, terdapat lebih dari satu rekening yang tercatat pada bank perusahaan hal tersebut membuat praktikan kesulitan untuk mengetahui mengenai nominal mana yang harus dilakukan pembayaran dan keterangan apa yang harus dituliskan dan kemana pembayaran itu harus dilakukan.

2. Kendala gagal bayar, hal yang sering terjadi karena divisi yang melakukan permintaan pembayaran yang salah memberikan informasi mengenai nomor rekening pembayaran atau nama vendor yang bersangkut sehingga Pembayaran yang dilakukan gagal diproses dan harus dilakukan return oleh bank.

### **3.4 Cara mengatasi kendala**

 $\bullet$ 

Berdasarkan pemaparan mengenai kendala yang dihadapi. Praktikan harus melakukan penyelesaian masalah agar permasalahan tersebut tidak di ulang Kembali. Dalam penyelesaian kendala tersebut, praktikan melakukan penyelesaian kendala sebagai berikut.

#### **3.4.1 Mengatasi kendala pada sistem yang digunakan**

Dalam menghadapi kendala pada sistem maka praktikan dapat melakukan pencegahan atau penanganan sebagai berikut :

- 1. Untuk mengatasi kendala akses pada sistem, maka praktikan harus lebih aktif berkomunikasi kepada user untuk mengkonfirmasi user bahwa praktikan telah dapat melaksanakan pekerjaan.
- 2. Untuk mengatasi kendala pada sistem citrix yang lamban, praktikan dapat mengatasinya dengan melakukan restart pada laptop dan menggunakan LAN (*Local Area Network*).
- 3. Untuk mengatasi kendala pada invoice yang belum terinput, maka praktikan akan memberitahukan kepada user untuk dilakukan diskusi lebih lanjut. Jika hal tersebut terjadi karena terlewatnya invoice maka praktikan akan mengembalikan invoice kepada user. Namun, jika terjadi karena pihak SSC yang belum memproses maka, user akan membantu praktikan untuk menghubungi pihak ssc agar invoice tersebut dapat diproses.

#### **3.4.2 Mengatasi kendala pada kesalahan penginputan data**

kendala yang dilakukan oleh praktikan pada awal penugasan, Dalam menghadapi kendala pada kesalahan penginputan data maka praktikan dapat melakukan pencegahan atau penanganan sebagai berikut :

- 1. Untuk mengatasi kendala penginputan pembayaran invoice maka praktikan akan mengkomunikasikan dan berdiskusi kepada user mengenai nominal dan rekening mana yang digunakan dan keterangan yang harus dicantumkan.
- 2. Untuk mengatasi kendala gagal bayar maka praktikan akan mengkonfirmasi pada divisi terkait untuk nomor rekening dan atas nama rekening yang benar. Setelah itu praktikan harus mengulang proses pembayaran.

### **3.5 Pembelajaran yang Diperoleh dari Kerja Profesi**

 $\bullet$ 

Praktikan memiliki banyak pengalaman serta pengetahuan baru selama menjalankan kegiatan kerja profesi pada Crown Worldwide Indonesia. Pengalaman dan pengetahuan yang didapatkan tidak hanya seputar pembelajaran terkait teori. Namun, praktikan mendapatkan pengalaman dan pengetahuan mengenai bagaimana bekerja dalam sebuah perusahaan sehingga dapat bermanfaat bagi praktikan di kemudian hari ketika telah memasuki lingkungan kerja, berikut merupakan pengalaman serta pengetahuan yang praktikan dapatkan.

- 1. Praktikan mendapatkan pengalaman bekerja dalam sebuah lingkungan professional.
- 2. praktikan mempelajari bagaimana bekerja sama dalam sebuah tim di sebuah perusahaan.
- 3. Praktikan belajar untuk bertanggung jawab dalam menyelesaikan pekerjaan yang diberikan dengan mengerjakan pekerjaan secara teliti,rapih dan tepat waktu. hal tersebut membuat praktikan menjadi lebih professional dan disiplin dalam menyelesaikan pekerjaan.
- 4. Praktikan belajar untuk dapat mengatur waktu dengan sebaik mungkin agar pekerjaan yang diberikan dapat selesai dengan tepat waktu.
- 5. Praktikan diajarkan dalam penggunaan software oracle dalam proses pencatatan kegiatan bisnis perusahaan.

#### **3.5.1 Sistem Informasi Akuntansi**

Sistem Informasi Akuntansi (SIA) Merupakan suatu sistem untuk menghimpun, mencatatat menyimpan dan mengelola data untuk menghasilkan informasi bagi pengambilan keputusan. Sistem informasi akuntansi dapat berupa sistem manual yang sederhana seperti kertas,pensil dan dapat juga berupa sistem kompleks berbasis teknologi informasi seperti computer. Kedua perangkat tersebut digunakan dalam menghasilkan informasi (Romney et al., 2021). Sistem Informasi Akuntansi merupakan sistem yang mengumpulkan dan memproses data transaksi dan mendistribusikan informasi mengenai keuangan perusahaan kepada pihak yang memiliki kepentingan (Kieso et al., 2014). Berdasarkan pengertian tersebut dapat disimpulkan Sistem Informasi Akuntansi (SIA) adalah serangkaian sistem yang membantu perusahaan dalam pengelolaan data keuangan untuk menghasilkan informasi dan suatu keputusan.

Menurut Romney et al., (2021) terdapat enam komponen dalam sistem informasi akuntansi yaitu, sebagai berikut :

- 1. Orang, komponen ini mencakup pada siapa saja yang menggunakan sistem
- 2. Prosedur dan Instruksi, Komponen ini mengatur bagaimana suatu data dapat dihimpun, diproses dan disimpan.
- 3. Data, komponen ini berisikan data mengenai perusahaan dan kegiatan usaha perusahaan.
- 4. Perangkat lunak atau software yang digunakan, komponen ini berguna dalam proses pengelolaan data
- 5. Infrastruktur teknologi informasi, komponen ini berupa perangkat keras yang digunakan seperti komputer, perangkat komunkasi dan jaringan lainnya
- 6. Pengendalian Internal, komponen ini mengacu kepada proses keamanan terhadap perlindungan data.

Penggunaan enam komponen tersebut memungkinkan sistem informasi akuntansi dapat memenuhi tiga fungsi penting sebuah bisnis, yaitu :

 $\bullet$ 

- 1. Mengumpulkan dan menyimpan data tentang aktivitas perusahaan, sumber daya. dan karyawan. Perusahaan memiliki proses bisnis, seperti melakukan penjualan atau pembelian bahan baku.
- 2. Mengelola data menjadi informasi yang berguna dalam proses perencanaan, pelaksanaa, pengendalian dan mengevaluasi aktivitas sumber daya dan karyawan.
- 3. menciptakan pengendalian yang andal dalam menjaga aset serta data perusahaan.

Menurut Romney et al., (2021) proses bisnis atau siklus transaksi suatu perusaahaan dapat digolongkan menjadi lima, yaitu :

- 1. Siklus pendapatan, merupakan serangkaian kegiatan bisnis perusahaan yang berkaitan dengan penyediaan barang atau jasa kepada pelanggan dan menerima pembayaran atas barang atau jasa yang telah diberikan.
	- 2. Siklus Pengeluaran, merupakan serangkaian kegiatan bisnis perusahaan yang berkaitan dengan pembelian atau pembayaran atas barang atau jasa yang digunakan oleh perusahaan.
- 3. Siklus Produksi, merupakan serangkian kegiatan bisnis perusahaan yang berkaitan dengan pembuatan suatu produk
	- 4. Siklus Penggajian, merupakan serangkaian kegiatan bisnis perusahaan yang berkaitan dengan pengelolaan tenaga kerja perusahaan
		- 5. Siklus pembiayaan merupakan serangkaian kegiatan bisnis perusahaan yang berkaitan dengan pencarian dana melalui penjualan saham, peminjaman dana, membayar dividen dan bunga.

## **3.5.2 Pengendalian Internal**

Pengendalian internal merupakan suatu proses yang dipengaruhi oleh sumber daya manusia dan membantu organisasi mencapai tujuan dan objektif tertentu. setiap organisasi harus melakukan pengendalian internal sebagai bagian dari manajemen resiko untuk mencapai tujuan mereka (Nainggolan, 2018). Pengendalian internal adalah proses yang dilakukan oleh dewan direksi, manajemen, dan personel lainnya. Ini dilakukan untuk memberikan keyakinan yang memadai bahwa tujuan operasi, pelaporan, dan kepatuhan akan dicapai.(COSO, 2023).

Menurut Arens et al., (2014) Sistem pengendalian internal memiliki tiga tujuan yang telah dirancang oleh manajemen perusahaa, yaitu sebagai berikut :

- 1. Keandalan pelaporan keuangan, pihak manajemen mempunyai tanggung jawab dalam pemberian informasi mengenai perusahaan kepada pihak investor,kreditur dan pihak berkepentingan lainnya. Sehingga manajeman harus memastikan bahwa informasi yang berikan secara wajar sesuai dengan standar pelaporan yang ada seperti GAAP dan IFRS. Pengendalian internal berperan dalam memantau laporan keuangan yang diberikan dapat dipertanggung jawabkan.
- 2. Efisiensi dan efektivitas operasional, pengendalian dalam entitas meningkatkan efektivitasn dan efiesiensi penggunaan sumber daya untuk memaksimalkan tercapainya tujuan perusahaan. sehingga tujuan perusahaan mendaoatkan informasi yang akurat mengenai aktivitas operasi perusahaan untuk pengambilan keputusan.
- 3. Kepatuhan terhadap peraturan perundang-undangan, perusahaan diharuskan mematuhi peraturan yang berlaku pada negara dimana mereka beroperasi seperti peraturan perpajakan dan pelindungan lingkungan.

Terdapat lima komponen dalam pengendalian internal menurut COSO (2023), yaitu :

1. Lingkungan Pengendalian (*Control Environment*), merupakan komponen yang memuat mengenai standar, proses, dan struktur sebagai landasan dalam melaksanakan pengendalian di dalam perusahaan yang telah ditetapkan oleh para *top level management.*  rLingkungan pengendalian dapat menentukan nilai dan kualitas suatu perusahaan dengan mempengaruhi akan pengendalian dari orangorang di sekelilingnya.

- 2. Penilaian Risiko (*Risk Assessment*), merupakan proses mengidentifikasi, menganalisis, dan mengelola risiko yang akan terjadi baik secara ekternal maupun internal dengan mempertimbangkan kondisi atau situasi yang menghambat tercapaianya tujuan pengendalian internal.
- 3. Aktivitas Pengendalian (*Control Activities*), merupakan Langkah yang diambil melalui kebijakan yang diterapkan oleh perusahaan dalam mengatasi risiko yang terjadi untuk pencapaian tujuan perusahaan.
- 4. Informasi dan komunikasi (*Information and Communication*), merupakan komponen yang terdiri dari informasi dan komunikasi untuk menghasilkan informasi yang digunakan perusahaan dalam pencapaian tujuan perusahaan. komunikasi merupakan proses pemberian dan penyediaan informasi bagi perusahaan.
- 5. Aktivitas pemantauan (*Monitoring Activities*), merupakan tindakan evaluasi dan pemantauan keefetivitasan pengendalian internal. Pemantauan kinerja perusahaan dapat dilakukan dengan melakukan evaluasi secara langsung, terpisah maupun gabungan dari keduanya.

# **3.5.3 Relevansi Teori dengan Praktik**

Dalam pelaksaanaan kerja profesi pekerjaan yang dilakukan oleh praktikan belum seluruhnya sesuai dengan teori-teori yang telah dijelaskan sebelumnya. Namun, perusahaan telah menerapkan pengendalian internal dengan baik dan sistem informasi akuntansi yang memadai. Perbedaan antara teori dengan pelaksaanan dilapangan dapat dijelaskan melalui tabel berikut $N$  G

# **Tabel 3. 1 Relevansi Teori dengan Praktik**

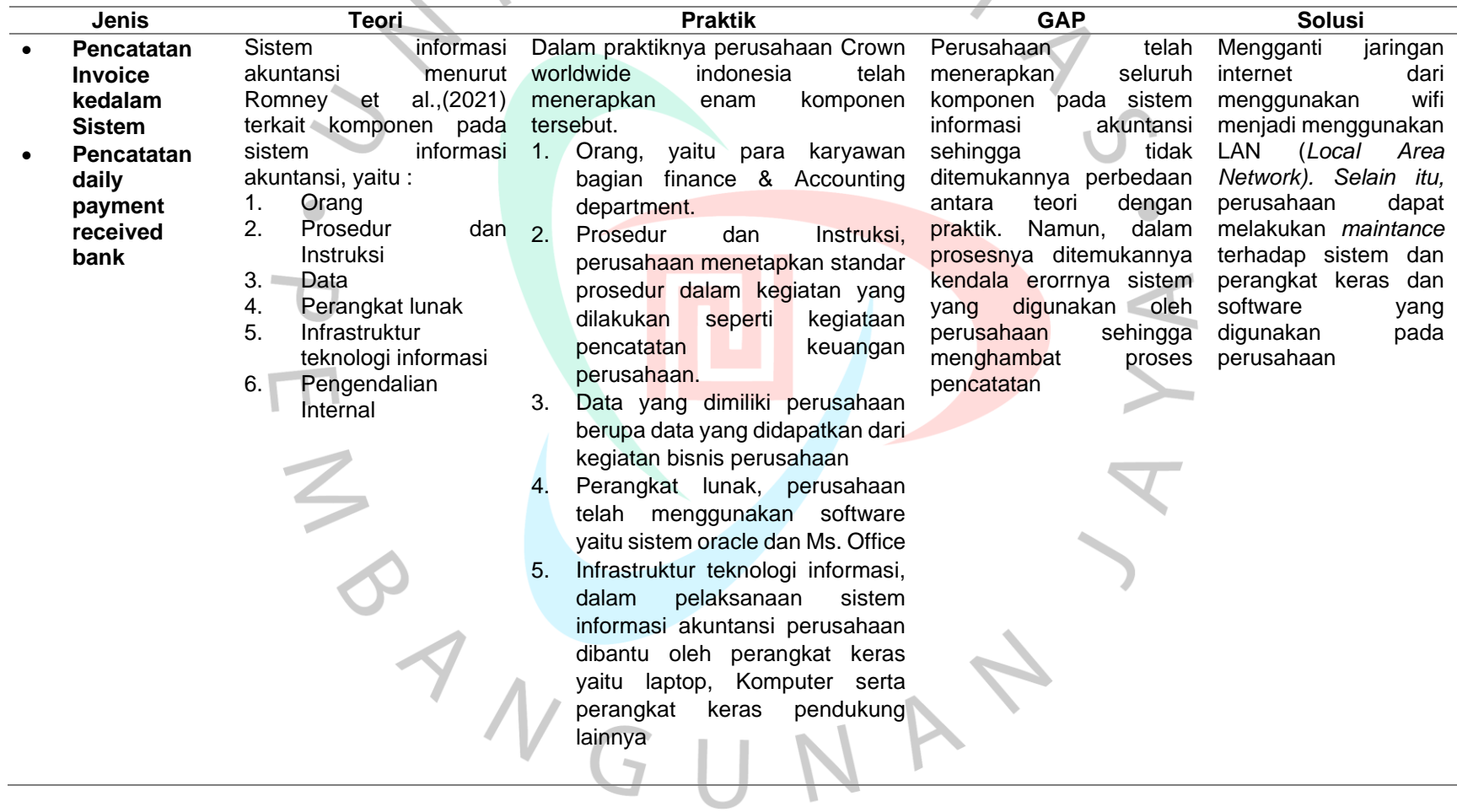

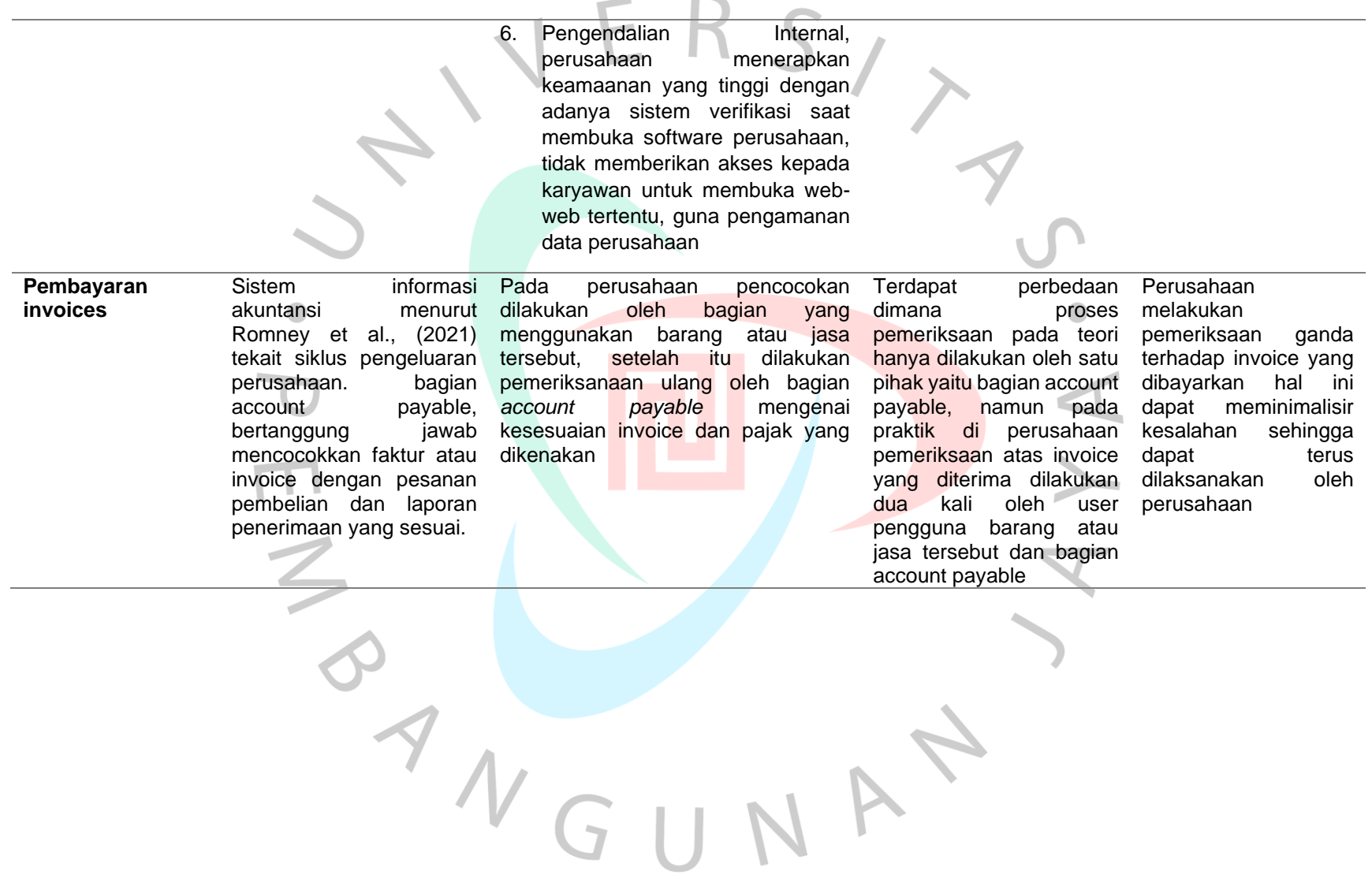

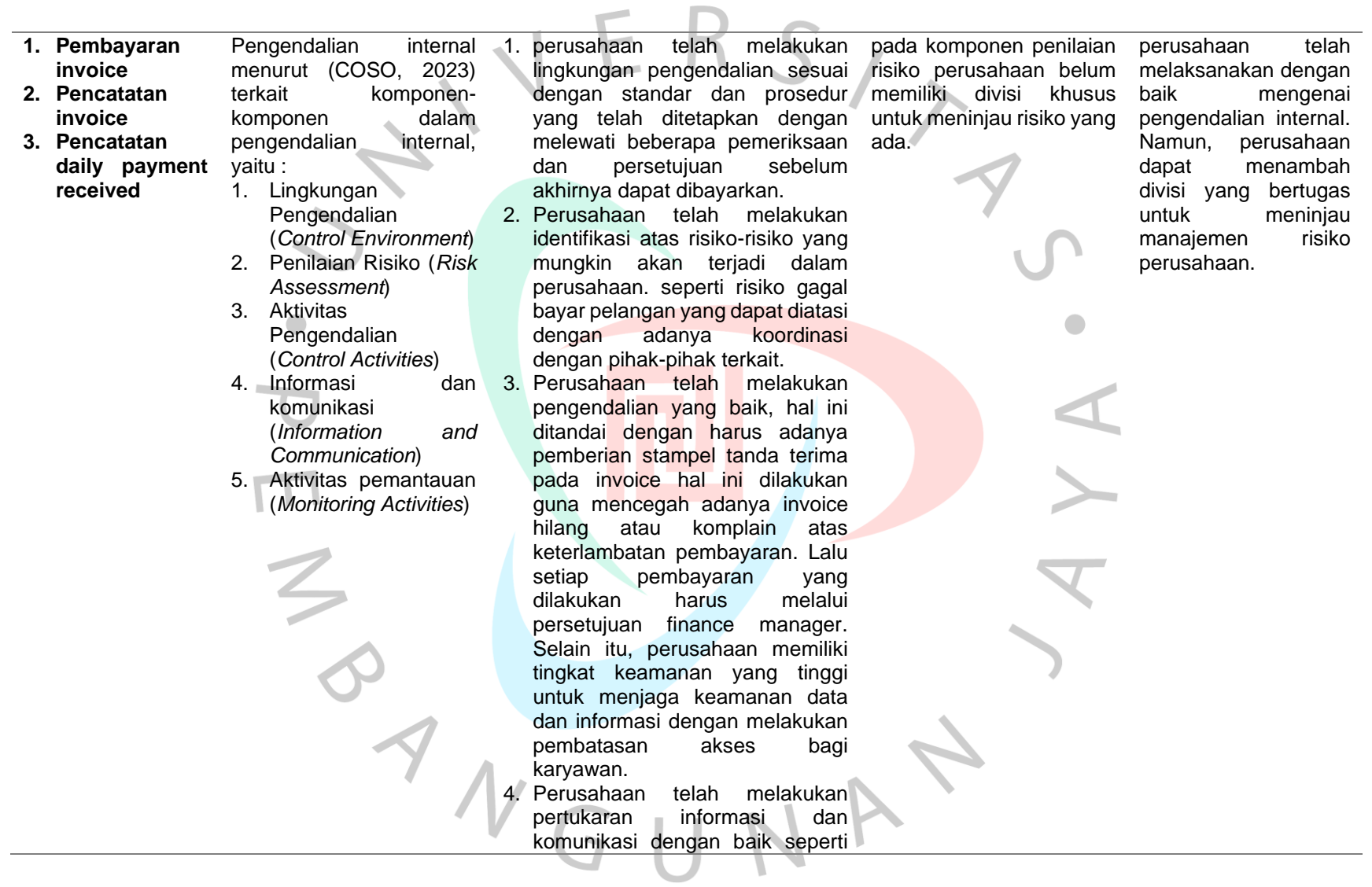

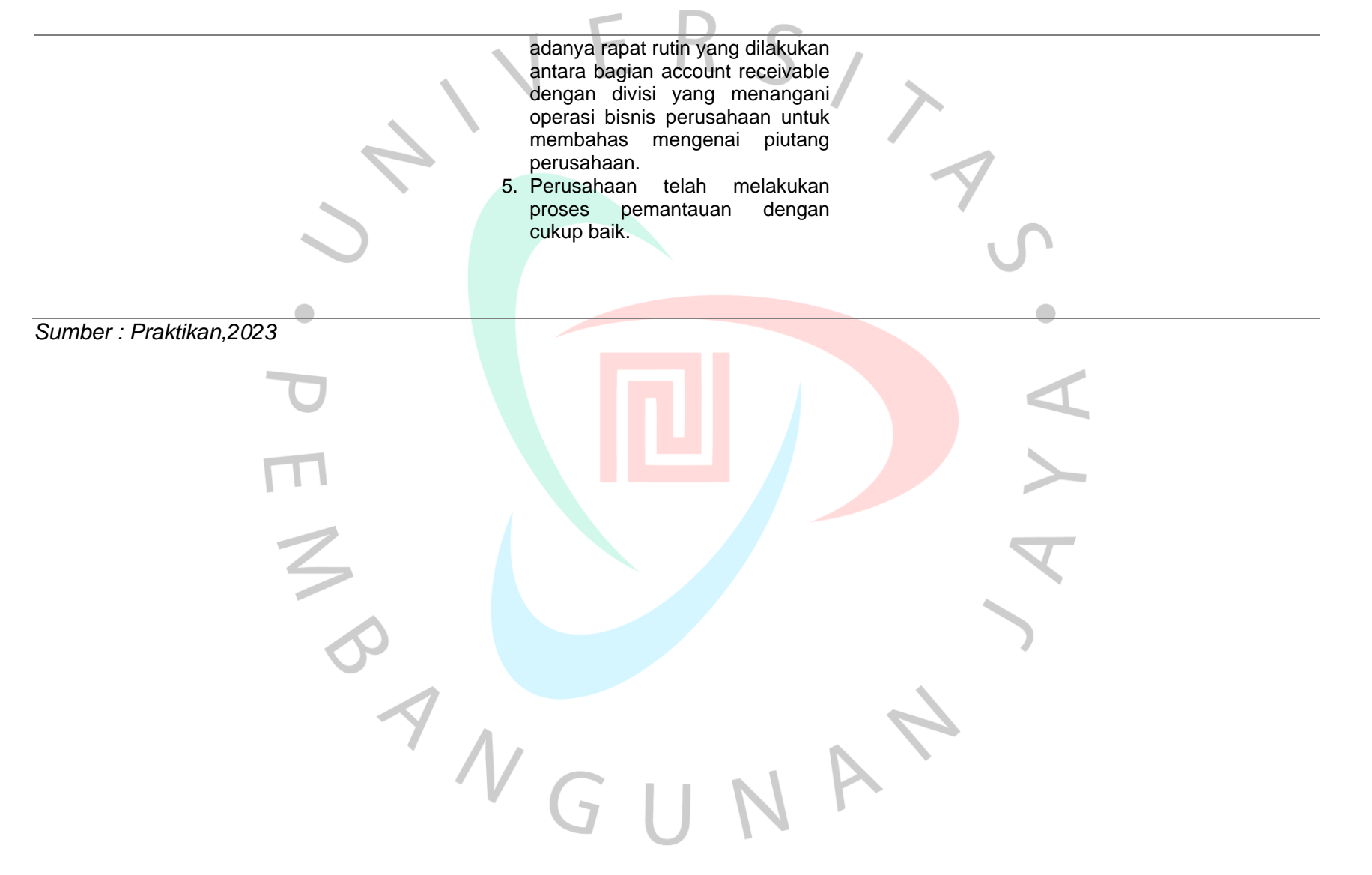